#### <u>Нажмите –ОБУЧЕНИЕ</u> <u>Все Обучение онлайн-</u> БЕСПЛАТНО !!!

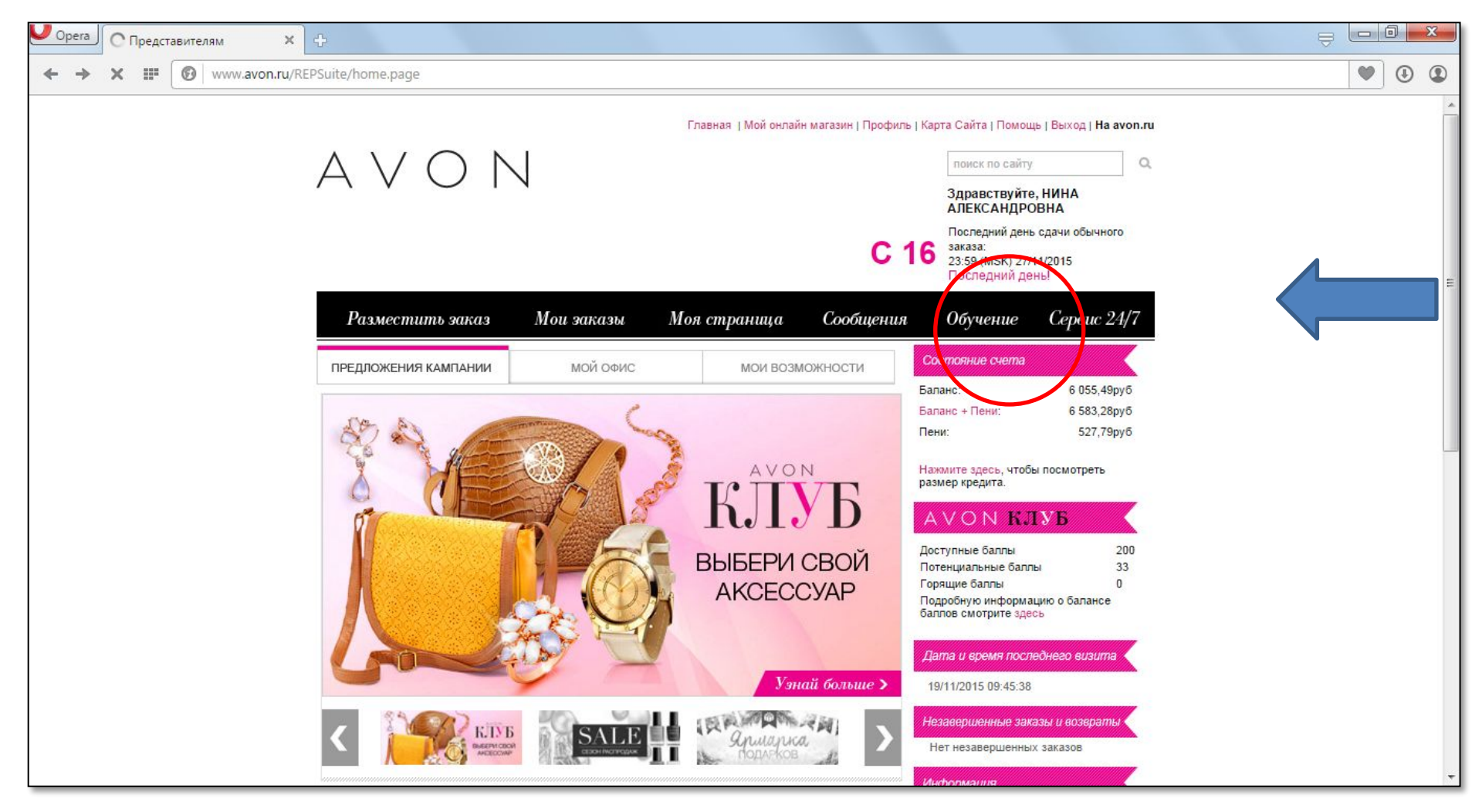

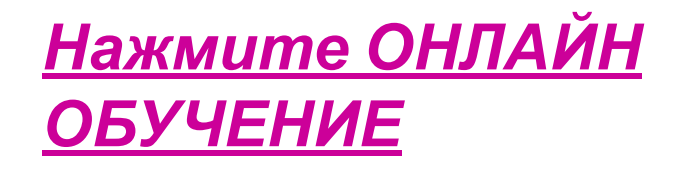

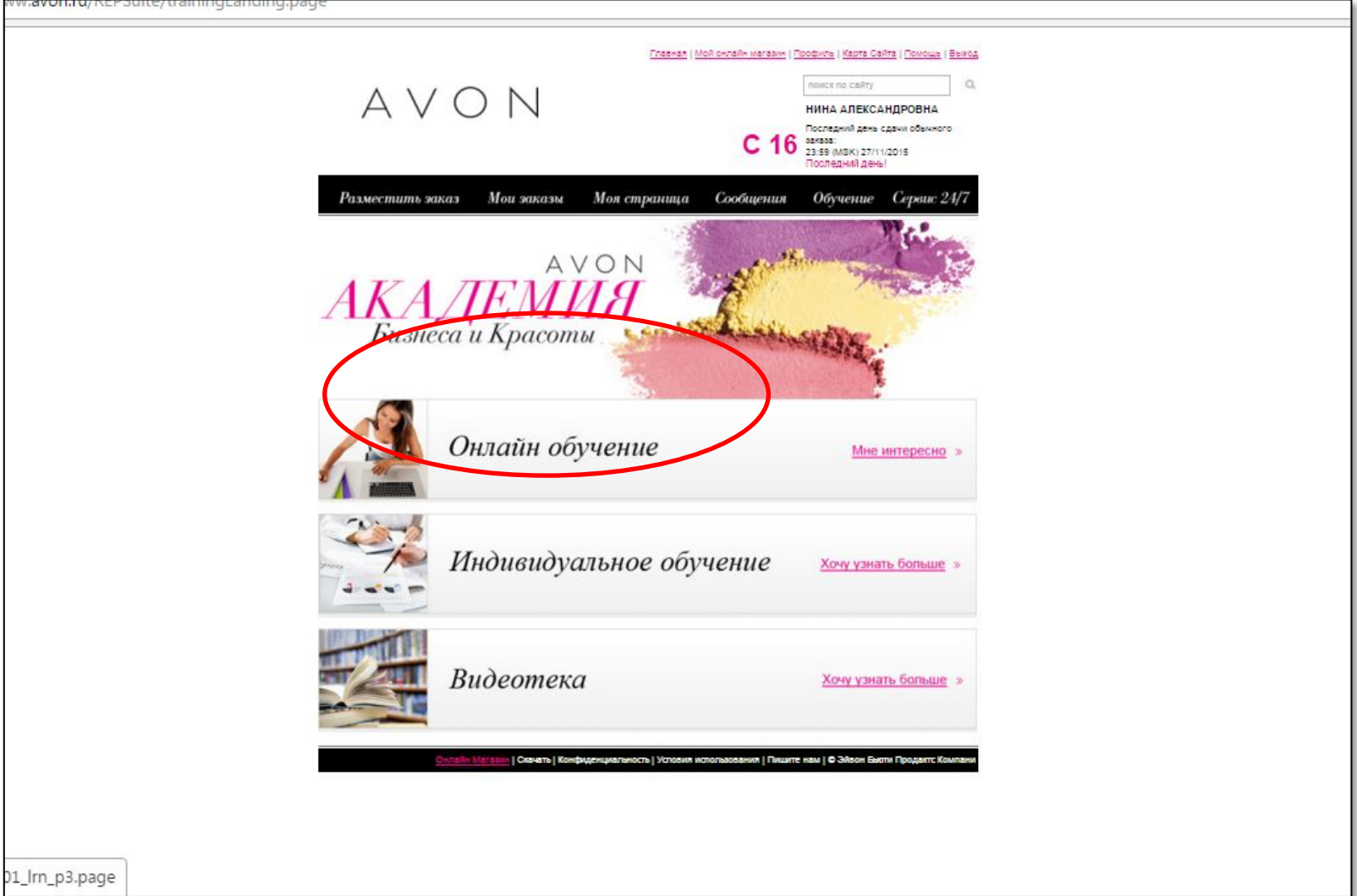

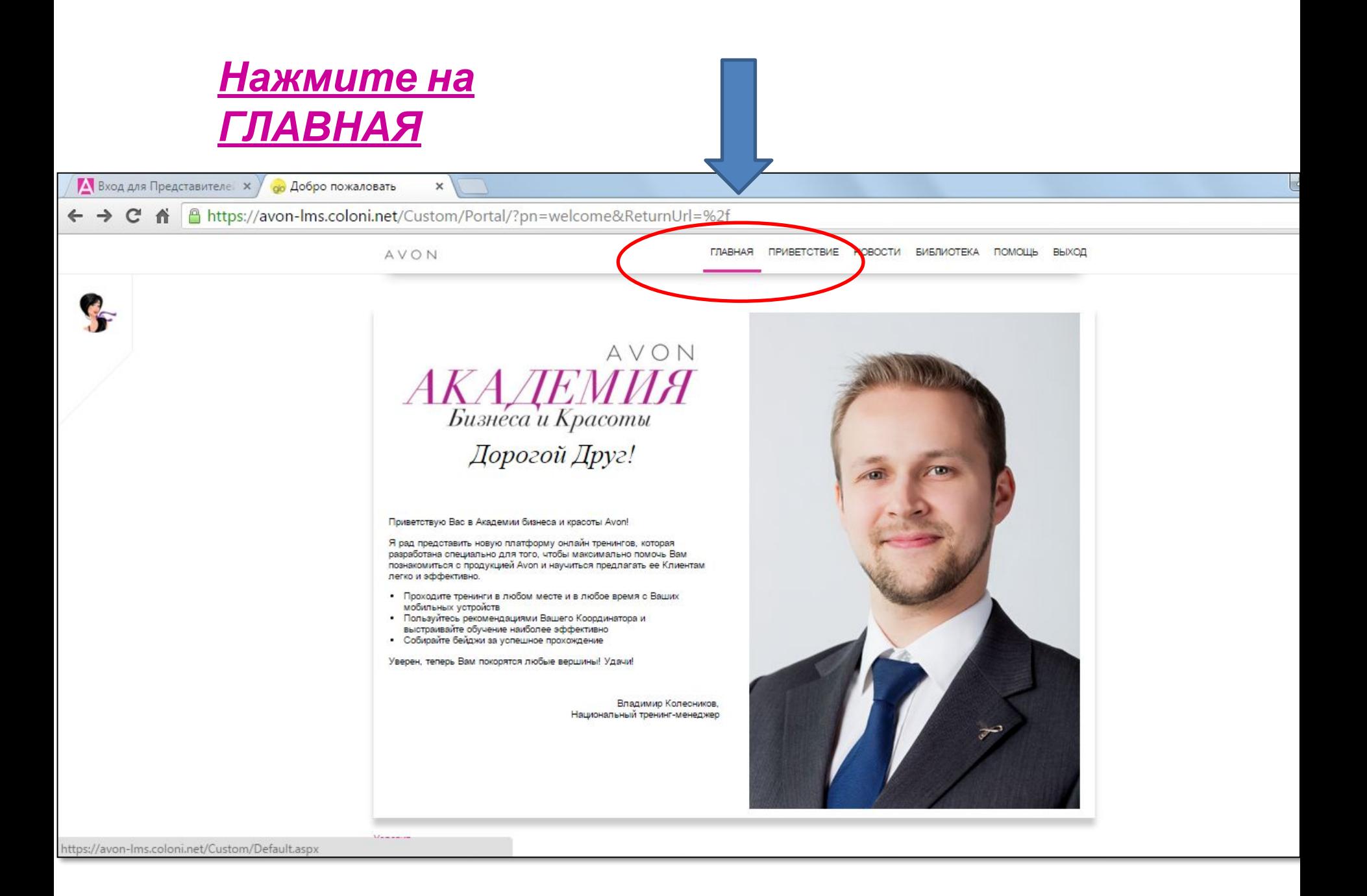

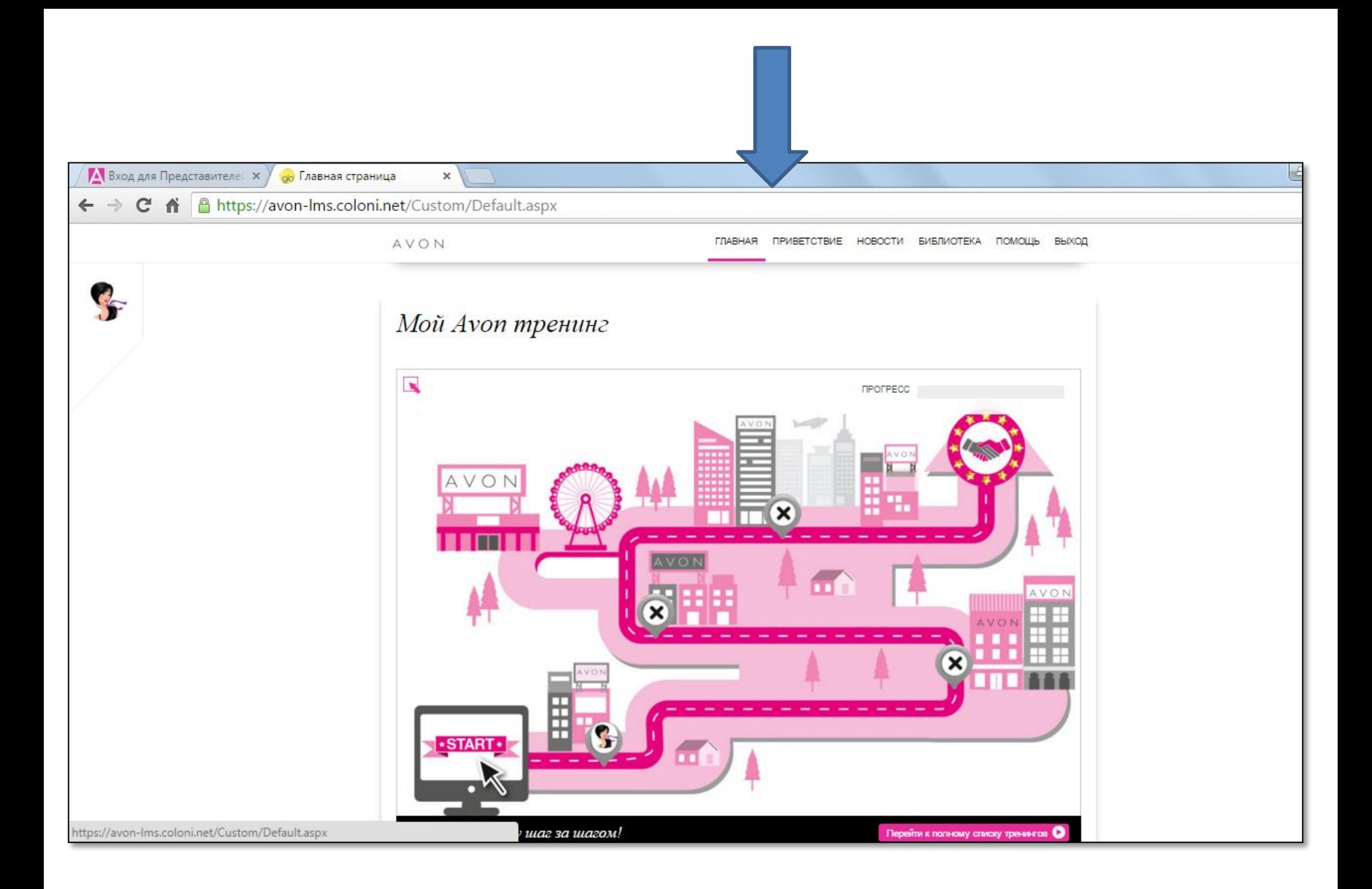

## Нажмите на ПЕРЕЙТИ В ПОЛНОМУ СПИСКУ **ТРЕНИНГОВ**

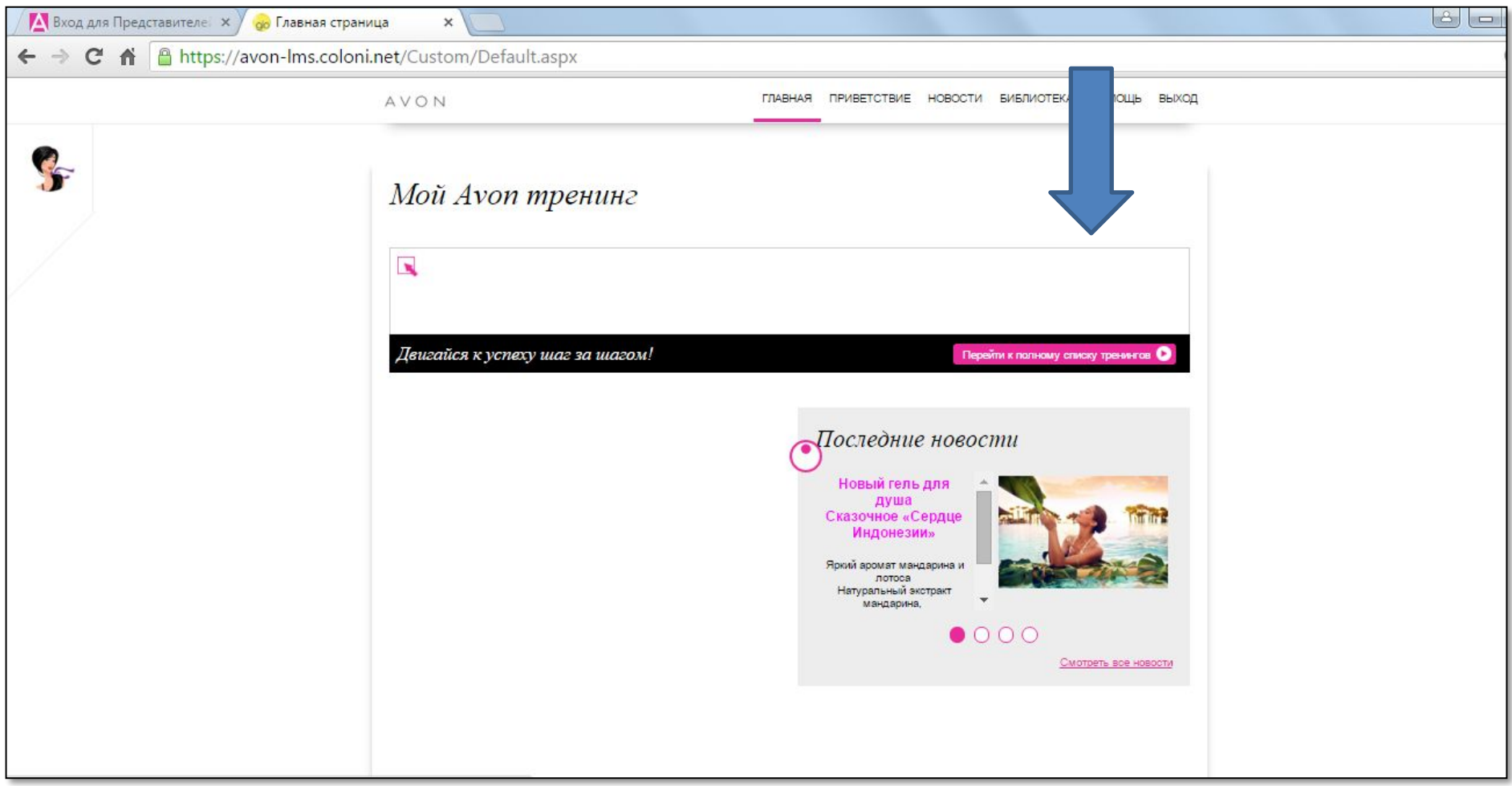

# *Нажмите на розовую стрелку*

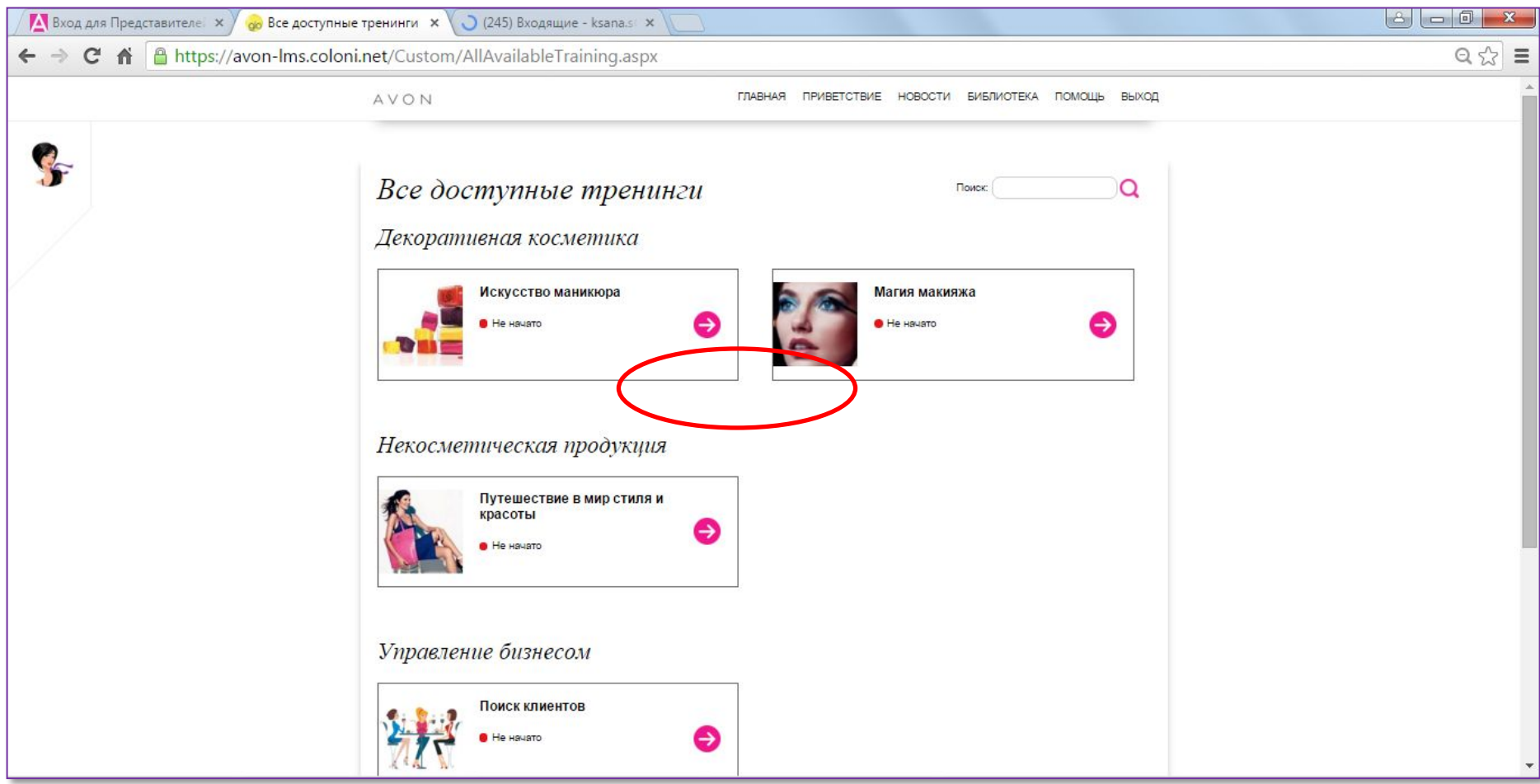

## Может выйти блокировка всплывающих <u>ОКОН...</u>

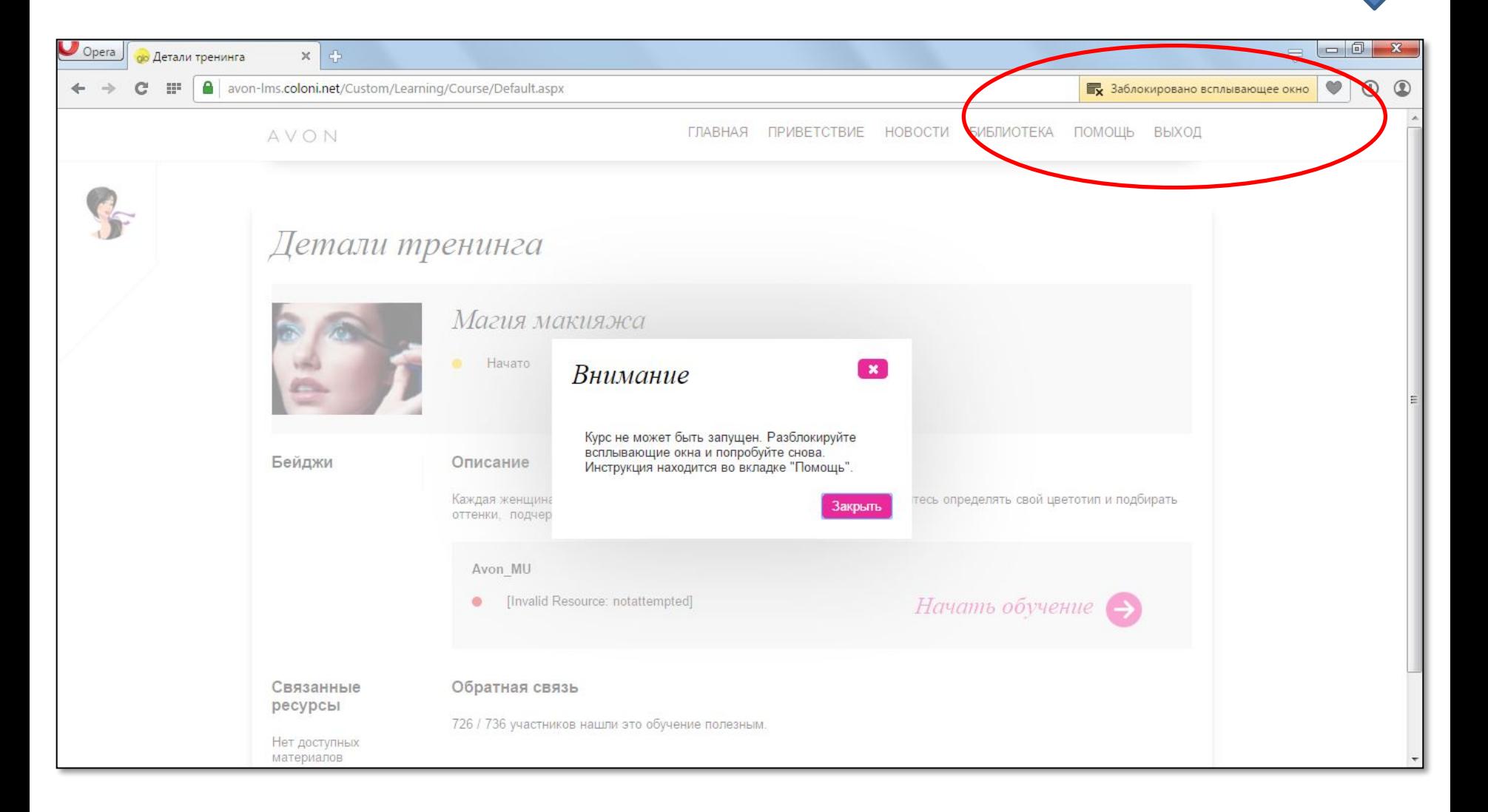

### *Разрешите всегда всплывающие окна*

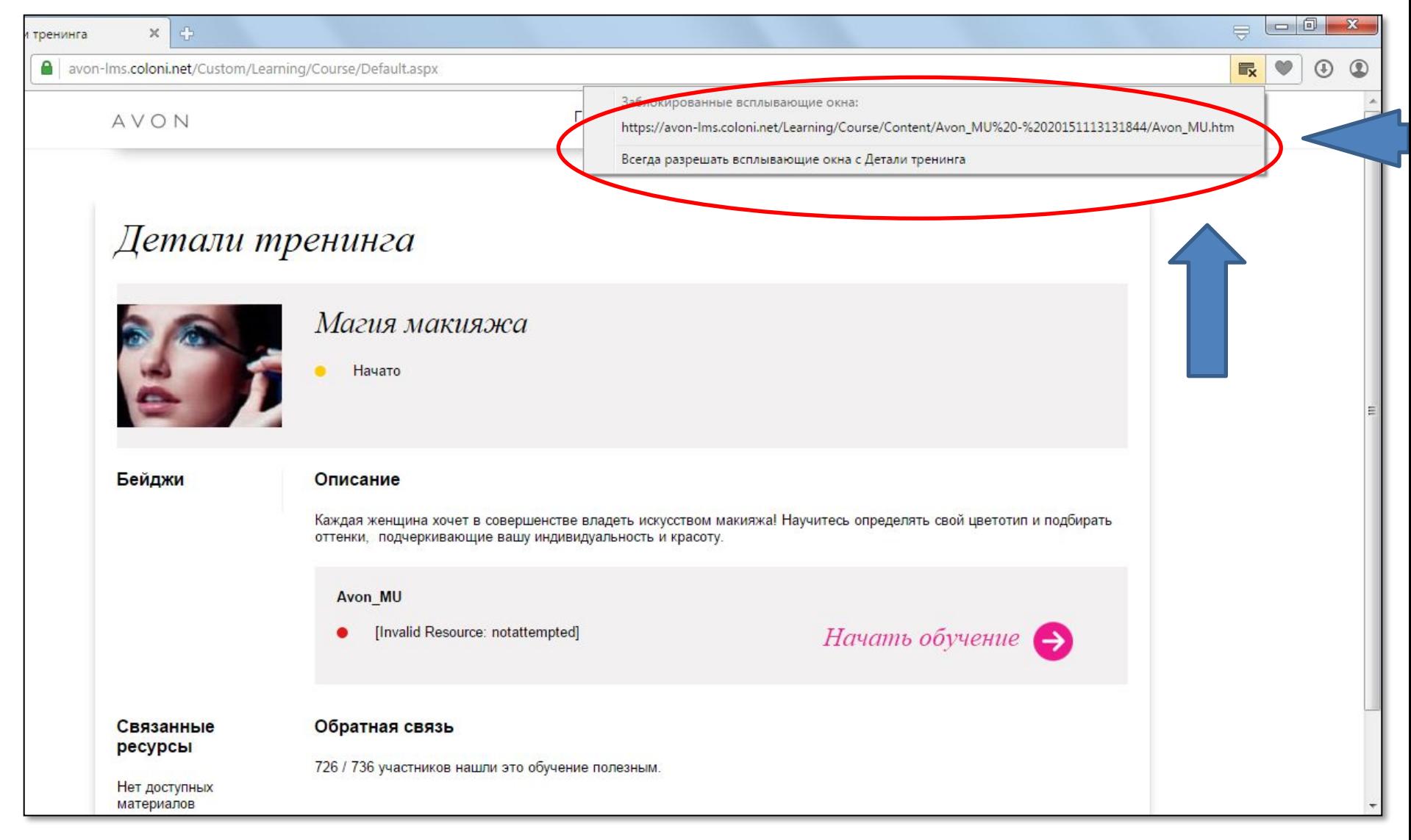

#### *В дополнительном всплывающем*

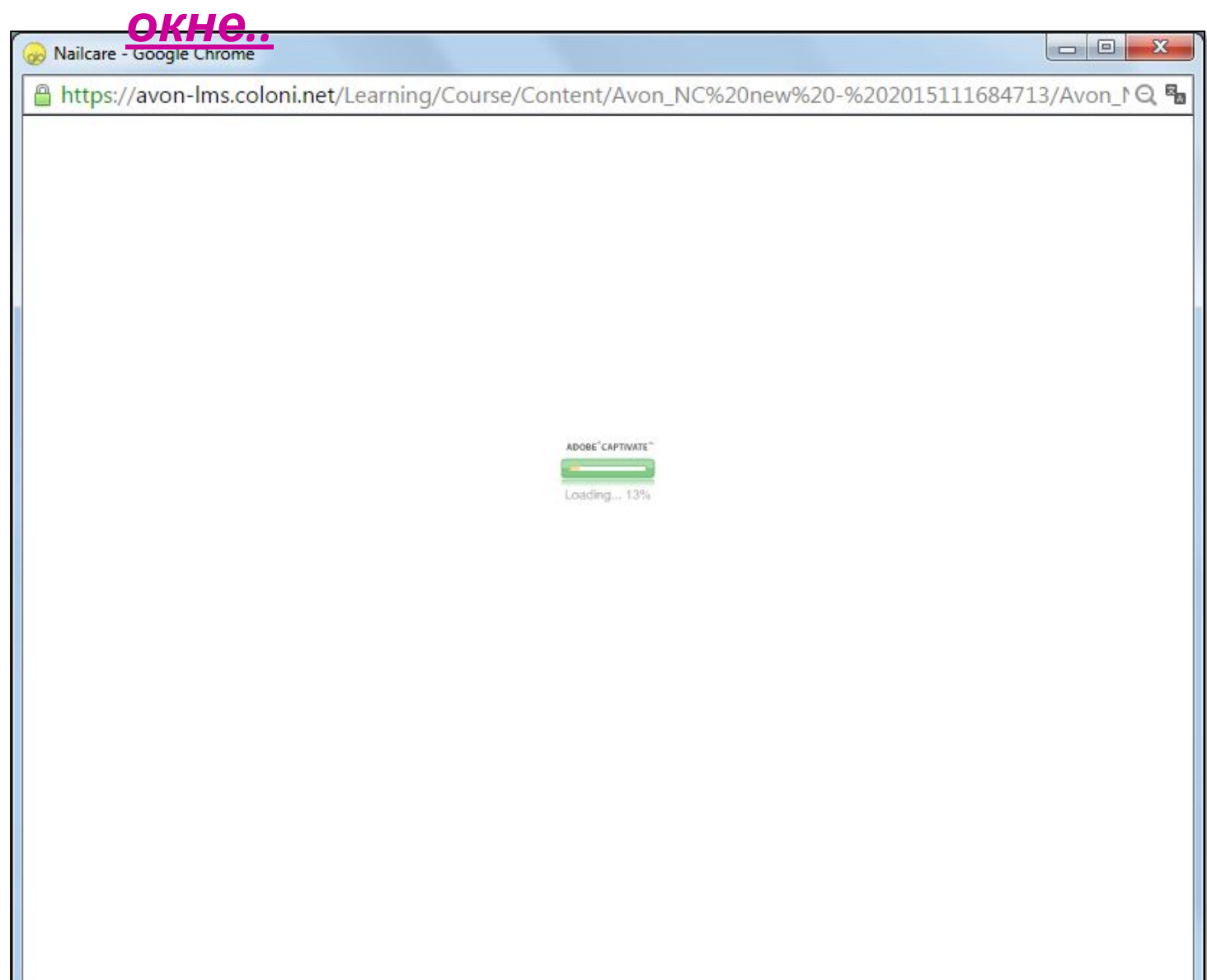

#### Пройдите до конца, отетьте на вопросы и

#### **нажмите** <u> ИДТЬ КУРС</u> **3ABEP**

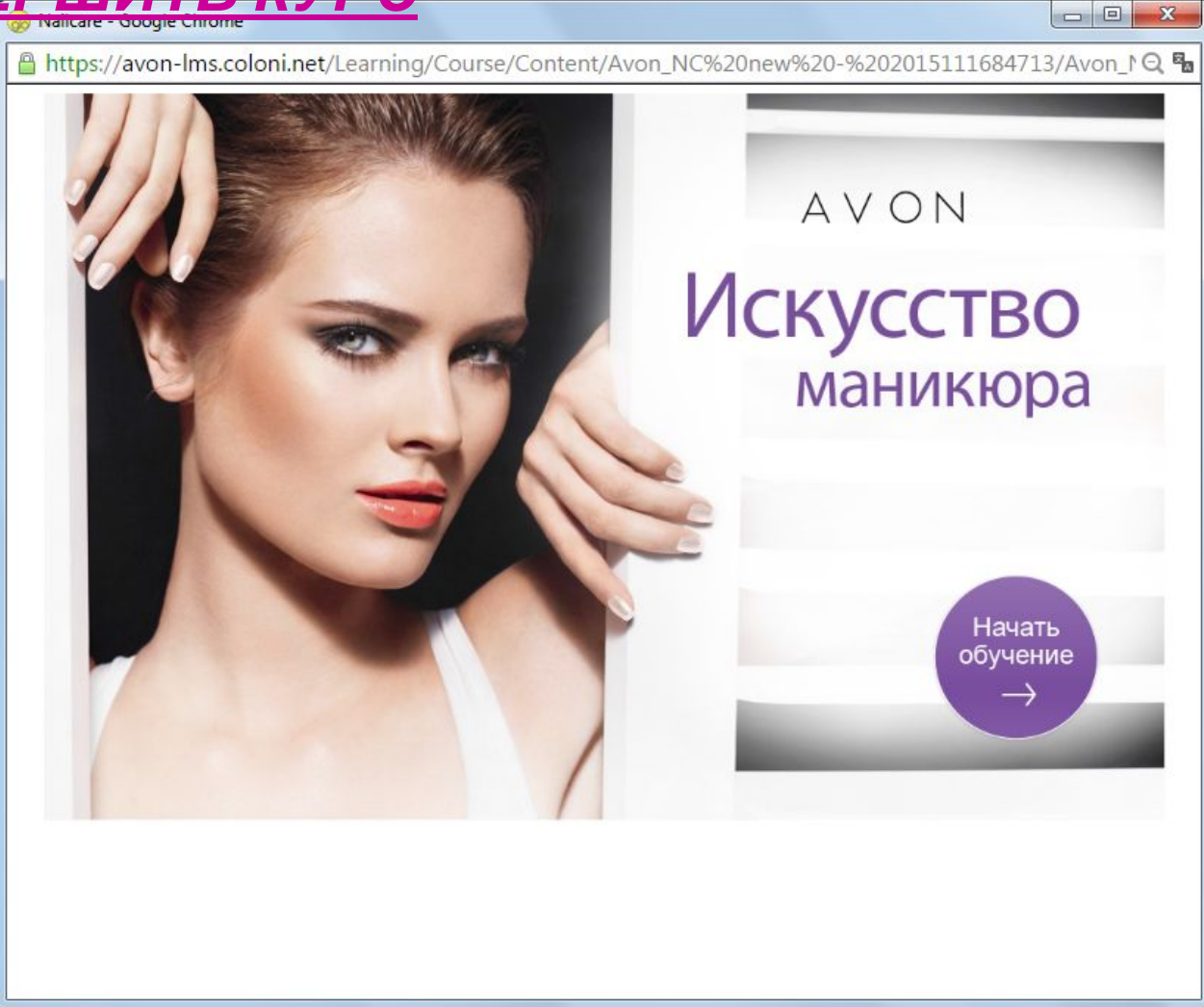

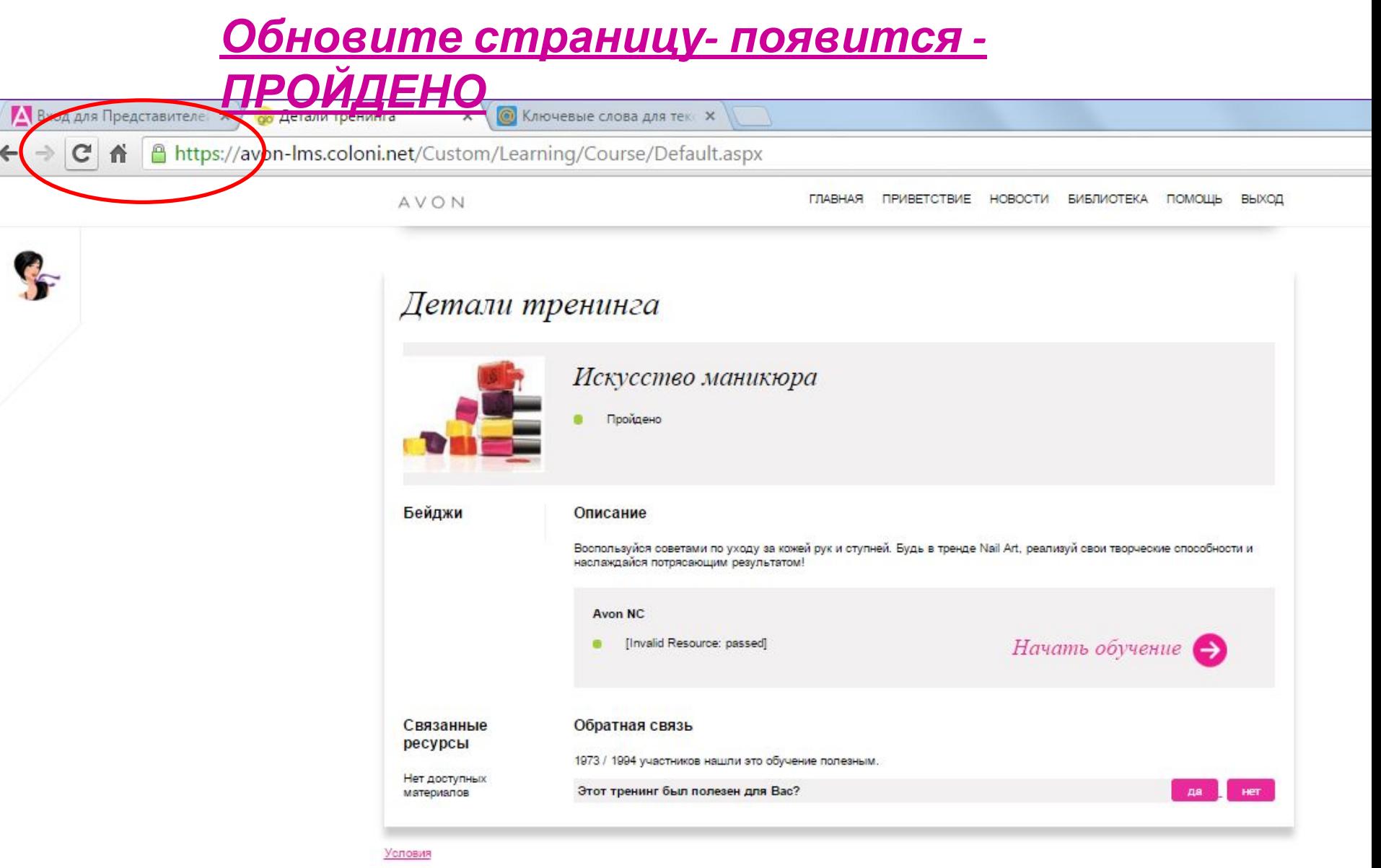